# PTET

# Óptica Geométrica

En *Óptica Geométrica*, los estudiantes descubren cómo formar una imagen con una lente o un espejo usando diagramas de rayos.

### **Ventana de Lente**

Determina cómo el radio de curvatura y el índice de refracción afectan la distancia focal de una lente. Crea imágenes reales y virtuales, y experimenta con puntos focales.

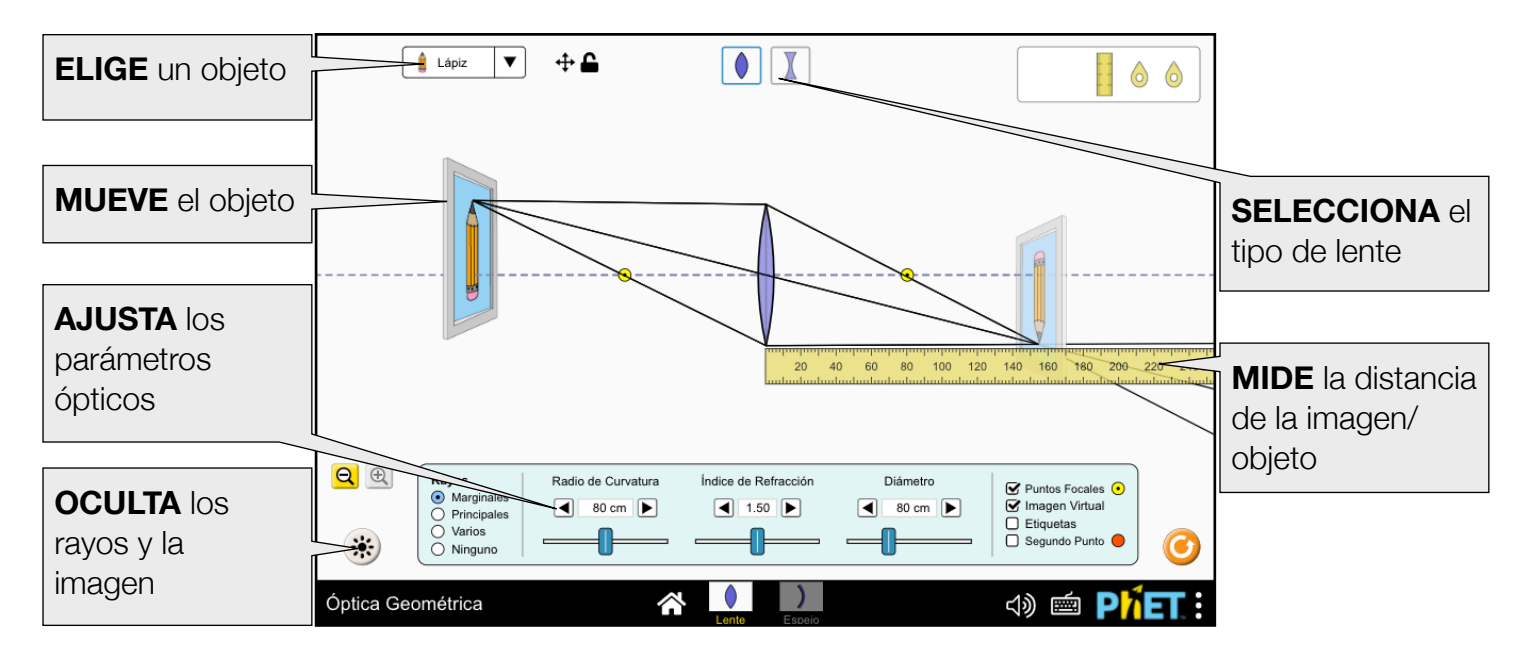

# **Ventana de Espejo**

Explora espejos esféricos y planos. Ajusta el radio de curvatura y el diámetro del espejo y observa los efectos sobre la posición de la imagen, su tamaño y la luminosidad.

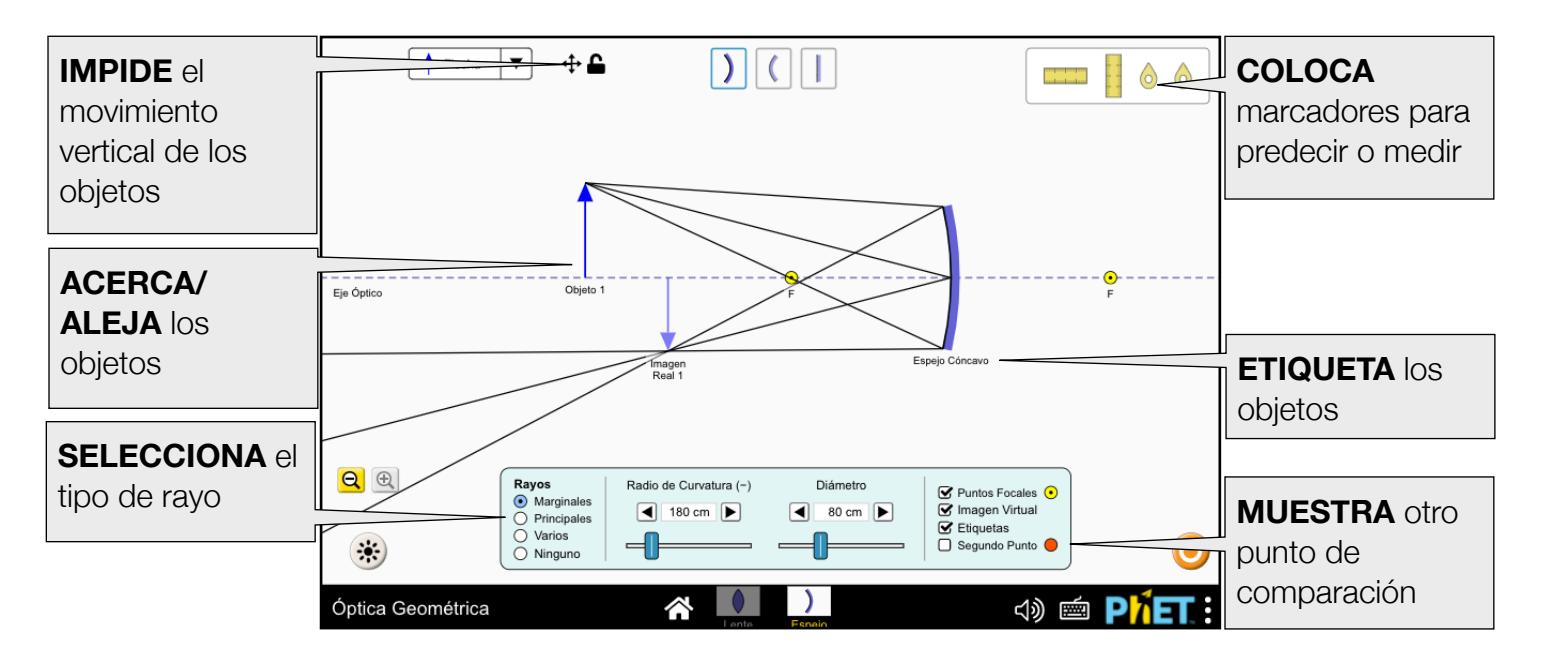

# **Opciones de Personalización**

Los siguientes parámetros permiten la personalización de la simulación, y se pueden agregar al añadir un ? al URL de la simulación, y separando cada parámetro con un &.

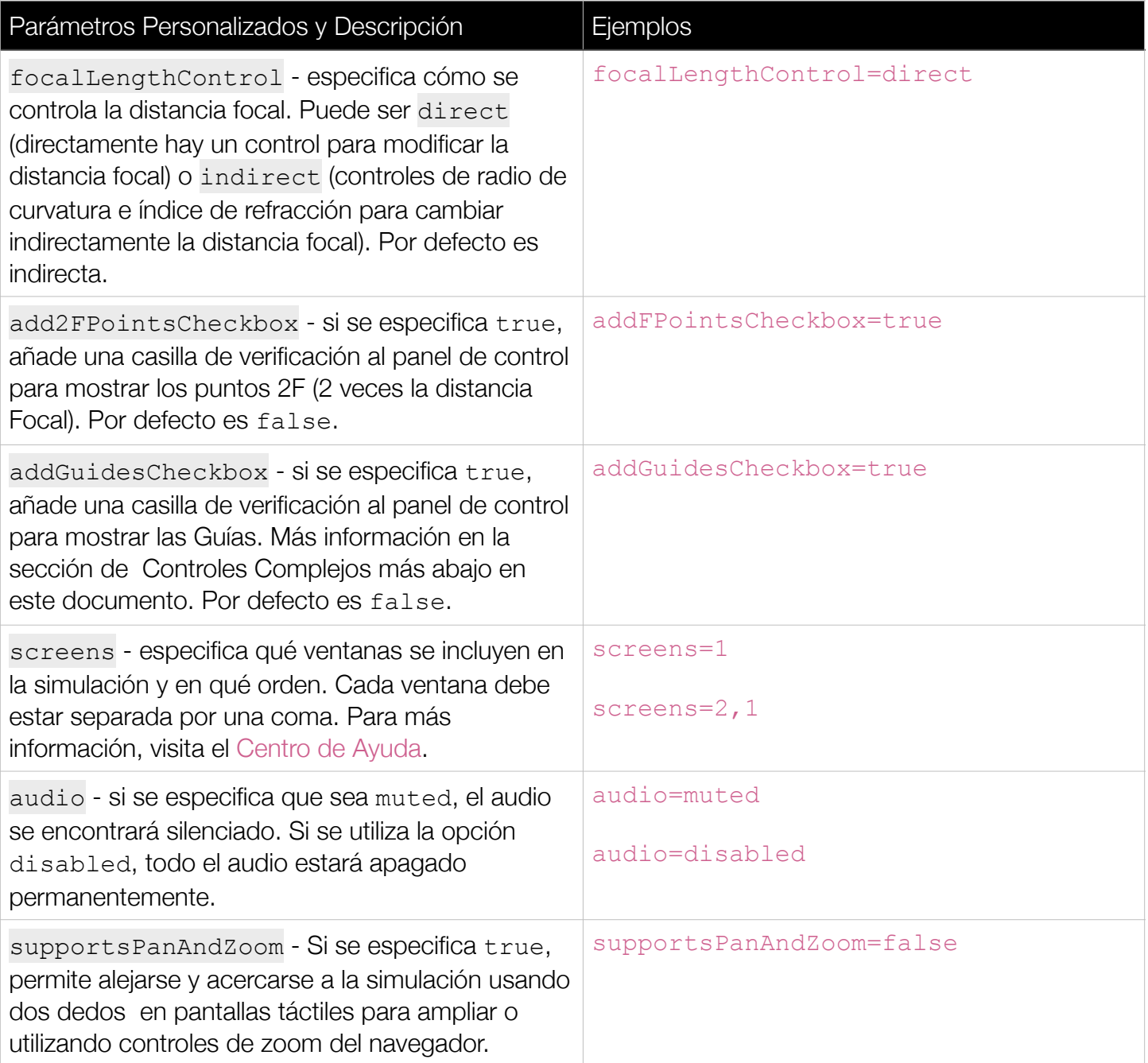

# **Controles Complejos**

- El menú Opciones, al cual se accede al dar clic en el logotipo de PhET y selecciona Opciones, permite cambiar los controles de distancia focal y activar la casilla para los puntos 2F.
- El botón de propagación de la luz que oculta los rayos/imágenes/puntos de luz puede utilizarse para hacer predicciones o para visualizar trazado de rayos.
- Para restringir el movimiento del objeto sólo a movimientos horizontales, utiliza el botón con forma de candado junto al menú de selección de objetos.

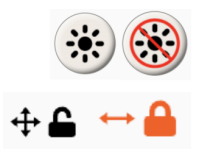

• La herramienta de Guías puede activarse mediante el parámetro addGuidesCheckbox. Las Guías indican el grado de refracción de la luz a través de una lente, y el ángulo entre los trazos de la guía es proporcional a la distancia focal. Las Guías pueden ser útiles a la hora de predecir la ubicación de la imagen, o pueden utilizarse para enfatizar la forma en que se enfoca la luz. Las Guías se alinearán con los Rayos Marginales cuando la distancia del objeto es el doble de la distancia focal.

#### **Información sobre el uso del estudiante**

- Los estudiantes pueden experimentar colocando el objeto en el punto focal. Sin embargo, esto no es posible para todas las ópticas, ya que la distancia mínima del objeto es de 40 cm.
- Los estudiantes podrían necesitar un proceso de andamiaje para interpretar el brillo de la imagen cuando ésta es más pequeña que el objeto. Cuando |M|<1, la luz que forma la imagen es más intensa, por lo que los cambios en la distancia del objeto y el diámetro óptico parecerán tener menos efecto en el brillo de la imagen.

#### **Simplificaciones del Modelo**

- La distancia focal,  $f$ , de las lentes se calcula mediante la Ecuación del Fabricante de Lentes, suponiendo unas lentes finas y un radio de curvatura igual, R, en ambas caras,  $f = R/(2(1-n))$  donde  $n$ es el índice de refracción. La distancia focal del espejo esférico asume la aproximación paraxial,  $f = R/2$ .
- Los controles deslizantes para la Distancia Focal y el Radio de Curvatura controlan la magnitud, y el símbolo (-) aparece en el título del control cuando el valor es negativo.
- La perspectiva de los objetos en los cuadros implica que el observador está mirando de lado. Sin embargo, un observador sólo vería una imagen desde este punto de vista si hubiera una pantalla en la ubicación de la imagen. Se eligió esta perspectiva para que el trazo que siguen los rayos y el efecto espejo de la imagen fueran más claros
- Por coherencia, las etiquetas aparecen debajo del elemento. En el caso de los objetos, esto significa que la etiqueta "Objeto" puede no estar inmediatamente al lado del origen de la fuente puntual.
- Hay una singularidad cuando un objeto se coloca exactamente en el punto focal, lo que puede dar lugar a un destello.
- La opacidad de las imágenes enmarcadas se utiliza para indicar su intensidad, y depende de la distancia del objeto, el diámetro óptico y la magnificación de la imagen. Una imagen aparecerá más tenue cuando el objeto esté lejos del objeto óptico, el diámetro del objeto óptica sea pequeño o la magnificación sea grande.
- En general, la intensidad del punto de luz en la pantalla del proyector es inversamente proporcional a su diámetro. Sin embargo, la intensidad se mantendrá constante cuando cambie el diámetro de la lente.
- Los Rayos Marginales y los Rayos Múltiples se refractan/reflejan sólo en el primer punto de contacto con el objeto óptico. En el caso de la lente divergente, es posible que un rayo salga por la superficie superior o inferior de la lente sin refractarse una segunda vez.
- Los Rayos Principales son un modelo utilizado para identificar la ubicación de una imagen. Sin embargo, debido al tamaño del objeto, estos rayos no siempre llegan físicamente al objeto óptico, por lo que extendemos el eje central del objeto óptico para que el comportamiento de los rayos sea más claro.
- La opción Varios Rayos consiste en un abanico de rayos de 120 grados. El número de rayos aumentará con la distancia del objeto al objeto óptico, de modo que siempre hay al menos 2 rayos que inciden en el lente/espejo.
- Cuando se elige "Luz" como objeto, los rayos que no interactúan con la lente no arrojarán ninguna luz sobre la pantalla de proyección, porque no estamos modelando la luz ambiental.
- No modelamos la física de los rayos reflejados, por lo que pueden pasar por encima del objeto (en lugar de ser bloqueados). Sin embargo, los objetos dentro del marco están limitados al arrastre horizontal por encima del eje óptico, de modo que que los rayos que forman una imagen real nunca son oscurecidos por el objeto. Esta misma restricción no aplica cuando se elige la Flecha de la lista de objetos, ya que es una representación de fuente puntual, no un objeto físico extendido.
- Para un espejo plano, los controles de radio de curvatura y distancia focal desaparecen, ya que los valores son infinitos.
- El espejo plano está diseñado para fines de comparación. Se realizará una exploración más profunda de los espejos planos en una próxima simulación, Óptica Geometrica: Intro, que tiene un espejo centrado y permite que los objetos se muevan libremente.

# **Sugerencias de Uso**

**Algunos ejercicios propuestos** 

- Traza la formación de una imagen utilizando los rayos principales.
- Determina la relación entre el radio de curvatura, el índice de refracción y la distancia focal de una lente.
- Describe la relación entre el radio de curvatura y la distancia focal de un espejo.
- Explica la diferencia entre una imagen real y una virtual.
- Encuentra todas las formas de cambiar el brillo de la imagen.
- Predice donde se formará una imagen dada la distancia del objeto y los parámetros ópticos.

Ve todas las actividades publicadas para la simulación **Geométrica Óptica** [aquí.](https://phet.colorado.edu/es/simulations/geometric-optics/activities)

Para ver más consejos de cómo usar las simulaciones PhET con tus estudiantes, visita [Consejos de uso](https://phet.colorado.edu/es/for-teachers/tipsForUsingPhet)  [de PhET.](https://phet.colorado.edu/es/for-teachers/tipsForUsingPhet)